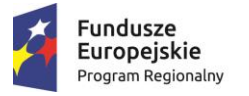

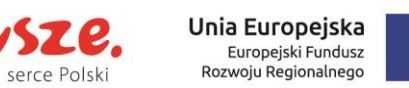

# Karta procesu: Wydawanie zgody na uruchomienie apteki szpitalnej

Mazows:

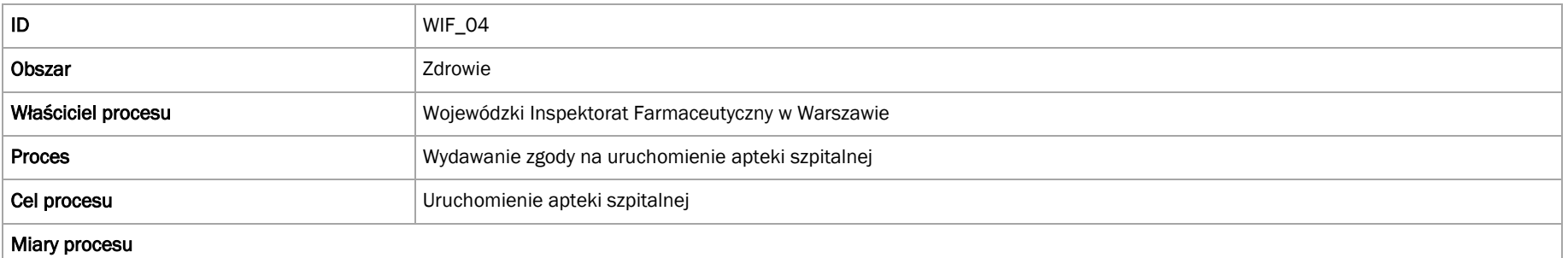

Średni czas obsługi wniosku

#### Przebieg procesu

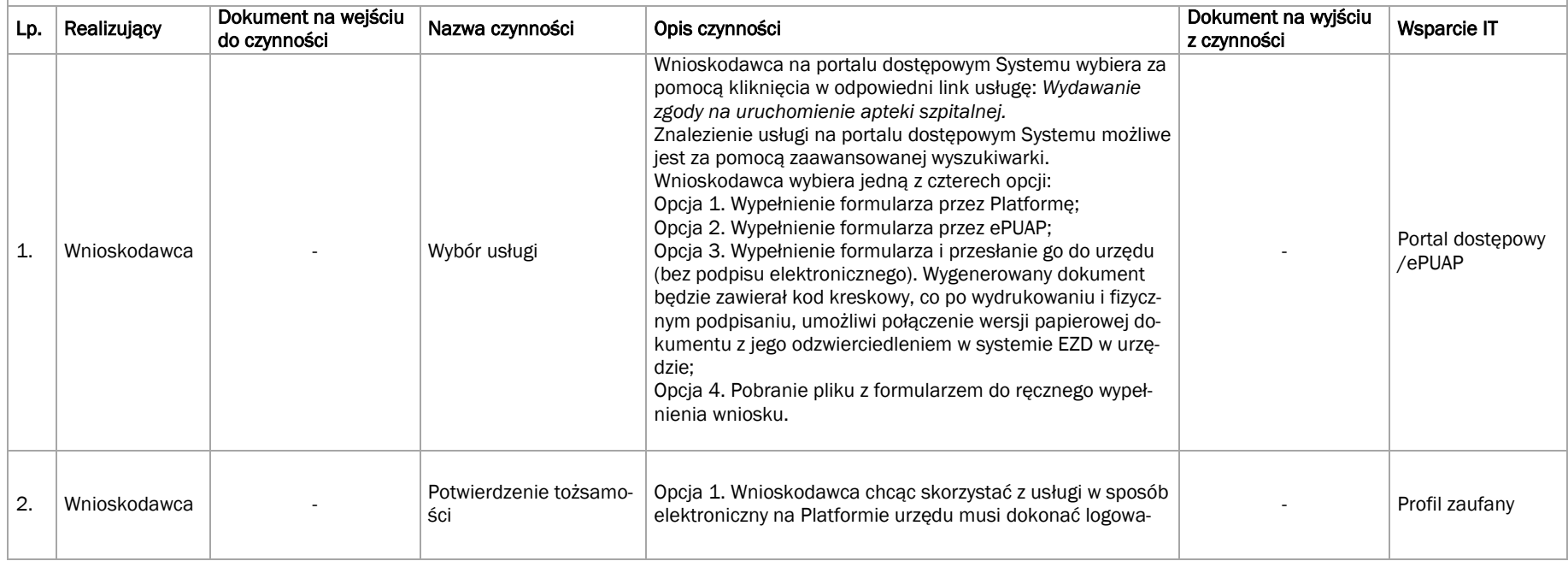

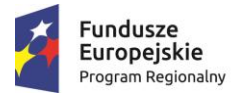

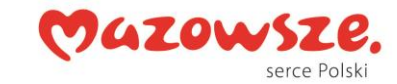

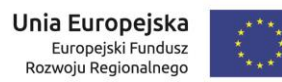

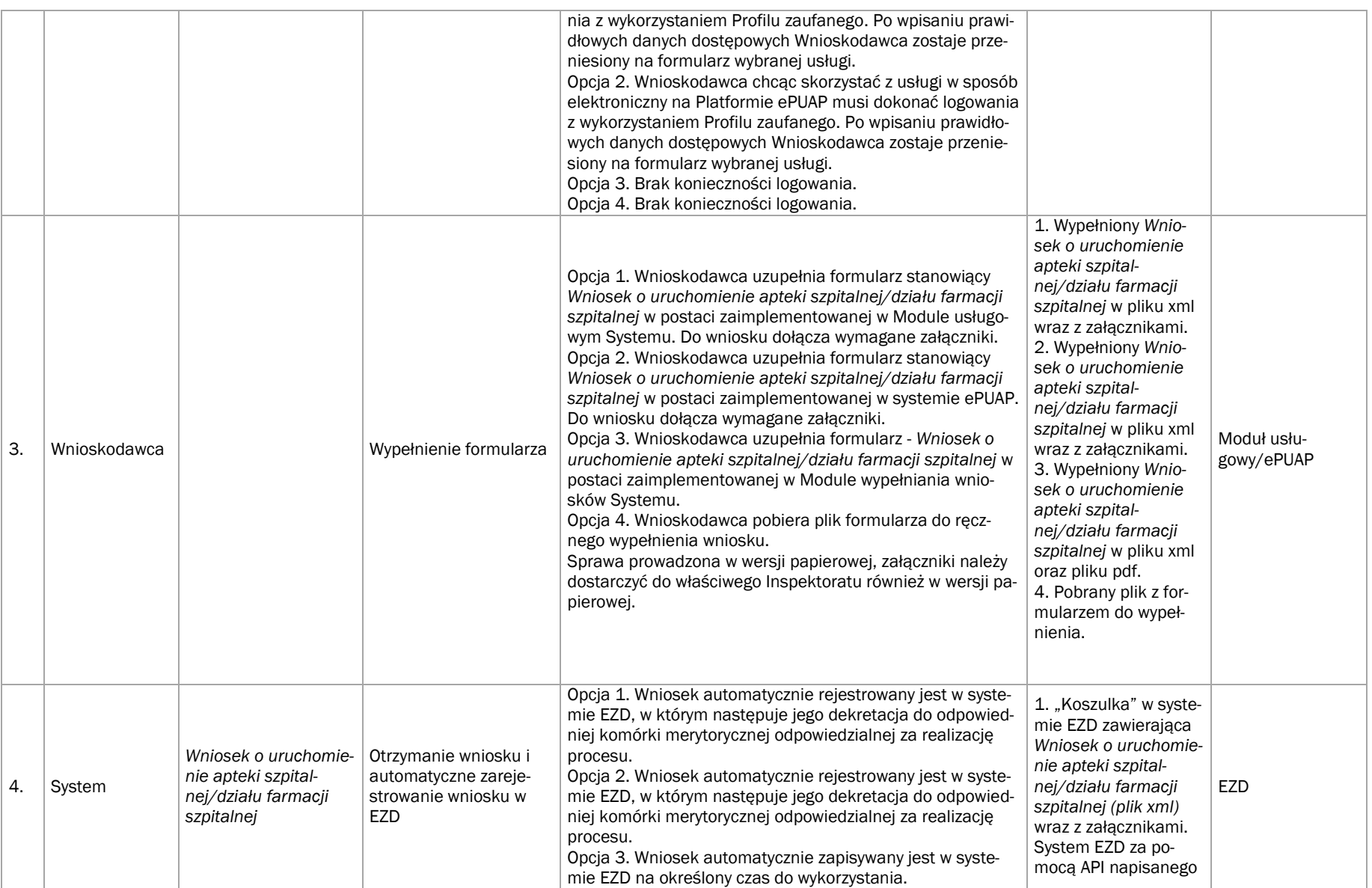

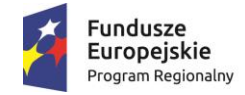

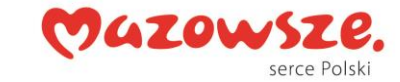

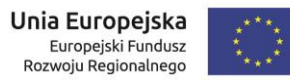

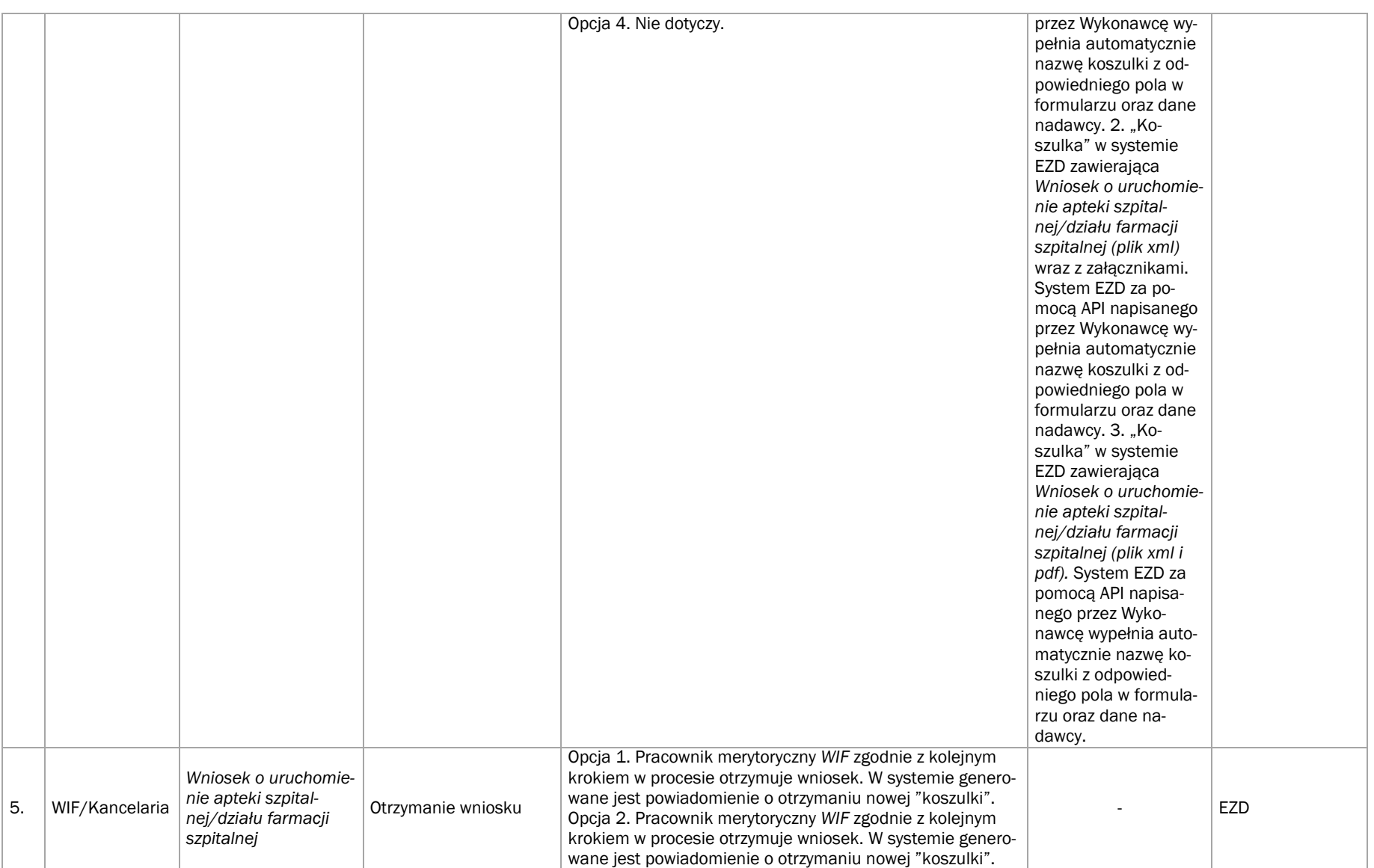

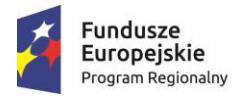

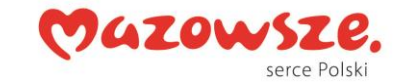

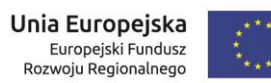

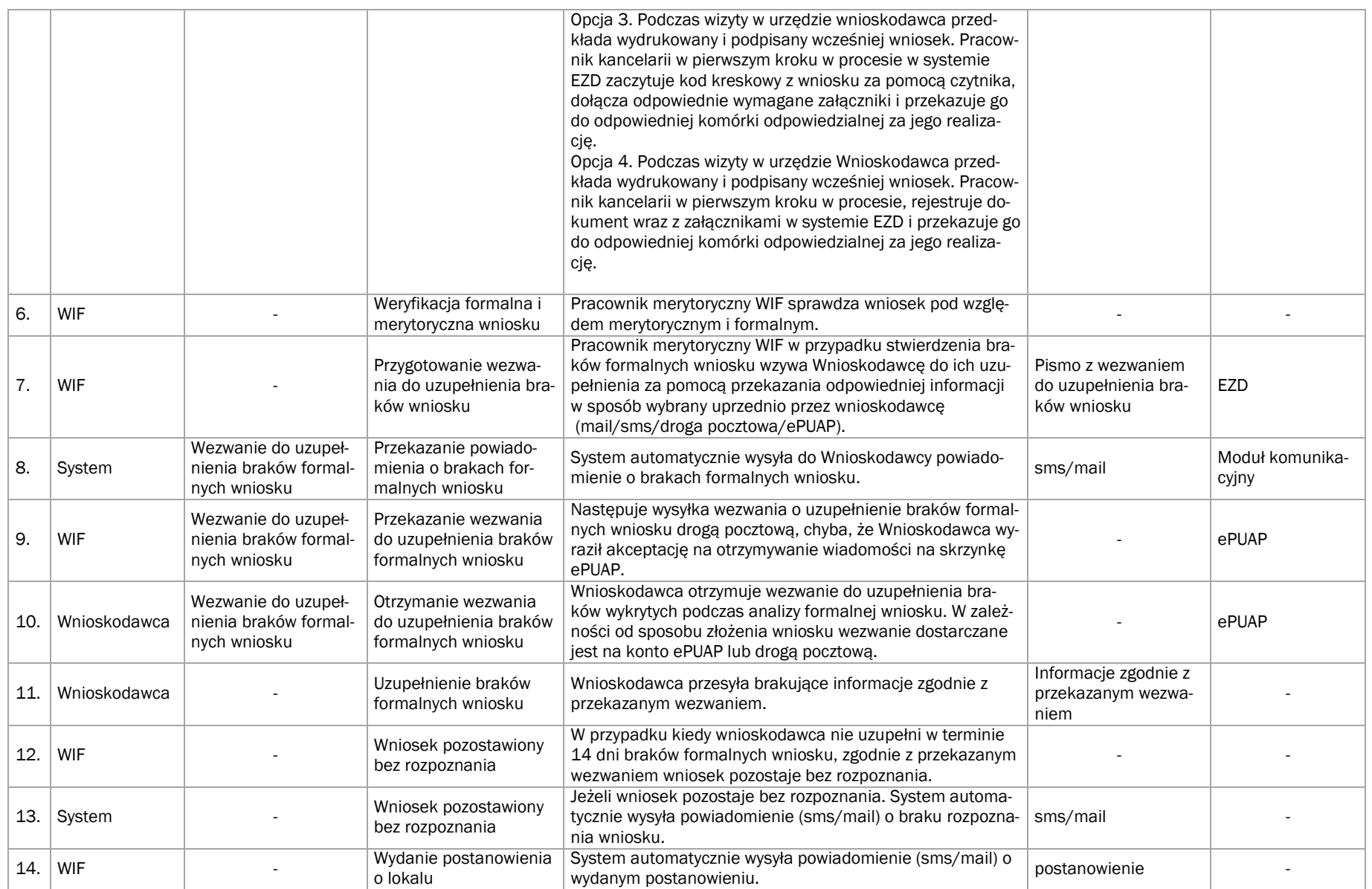

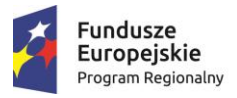

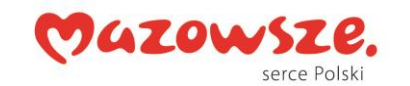

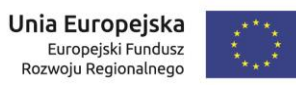

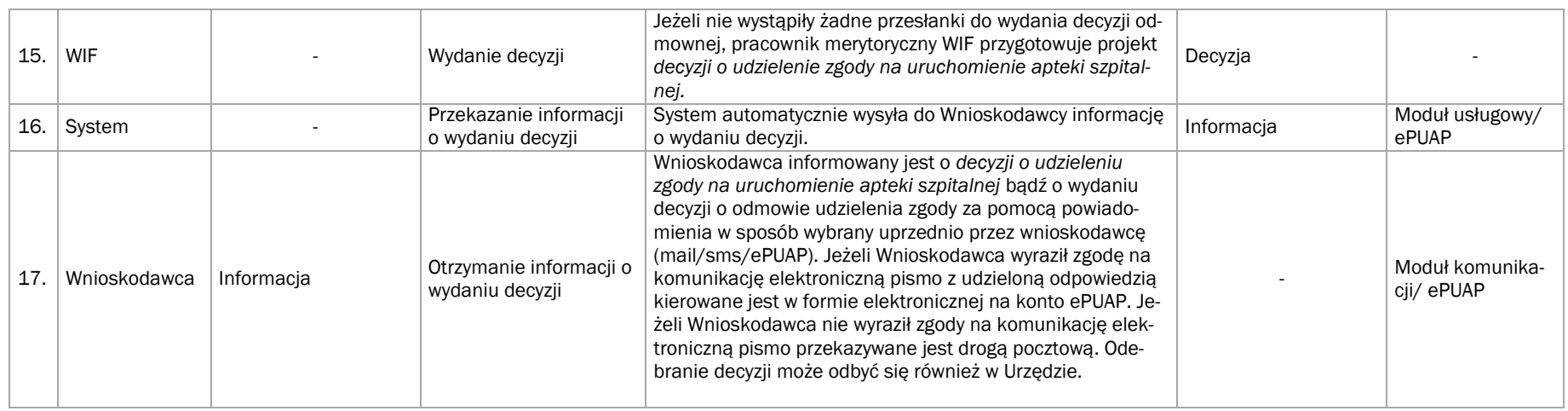

#### Załączniki:

- 1. Opis e-usługi,
- 2. Formularz e-usługi,
- 3. Druki/Szablony (Wniosek, Zaświadczenie i in.):
	- Wzór: Wniosek o udzielenie zgody na uruchomienie apteki szpitalnej/działu farmacji szpitalnej.

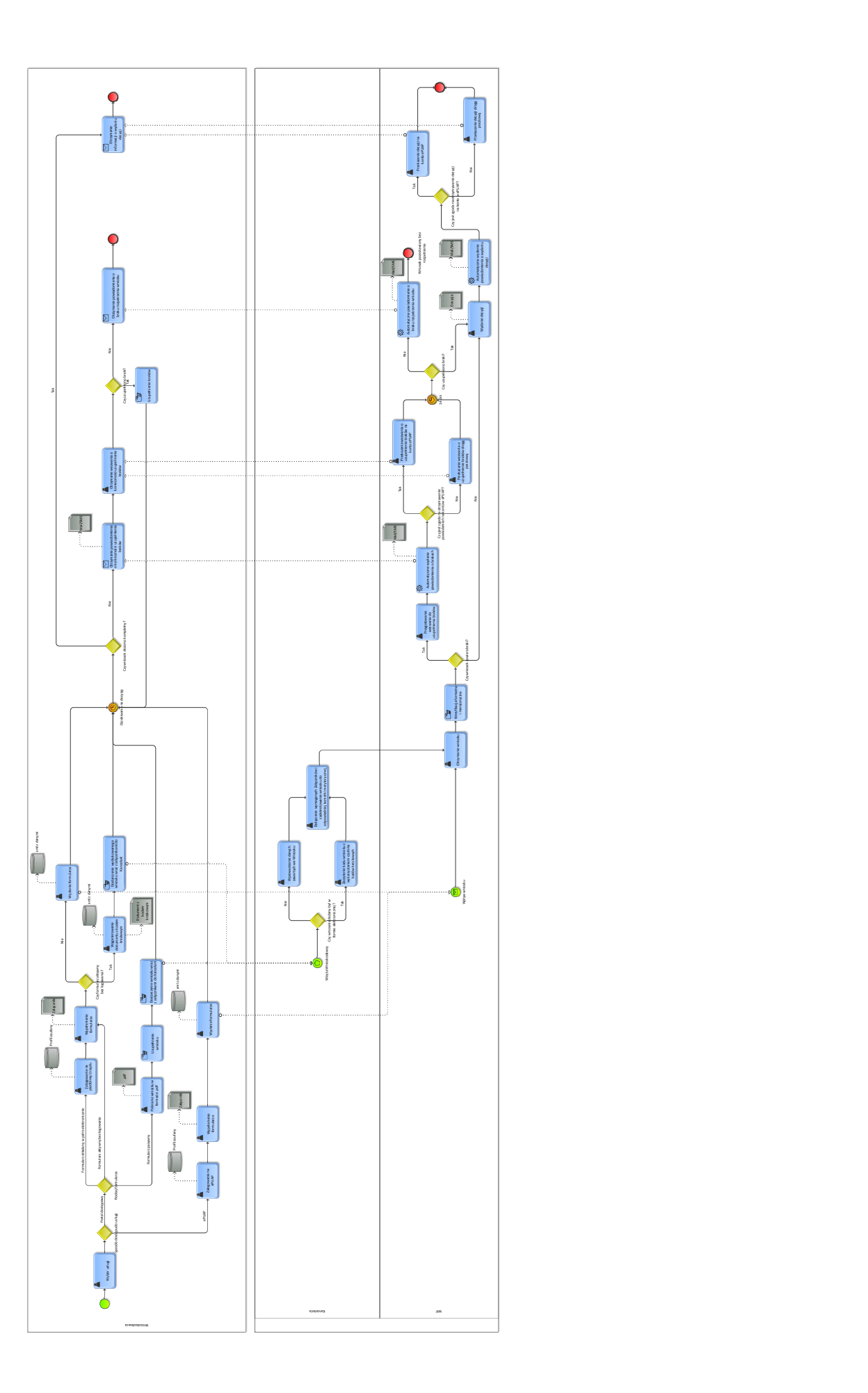

### WZÓR opisu (ostateczna forma zostanie uzgodniona w Projekcie Technicznym)

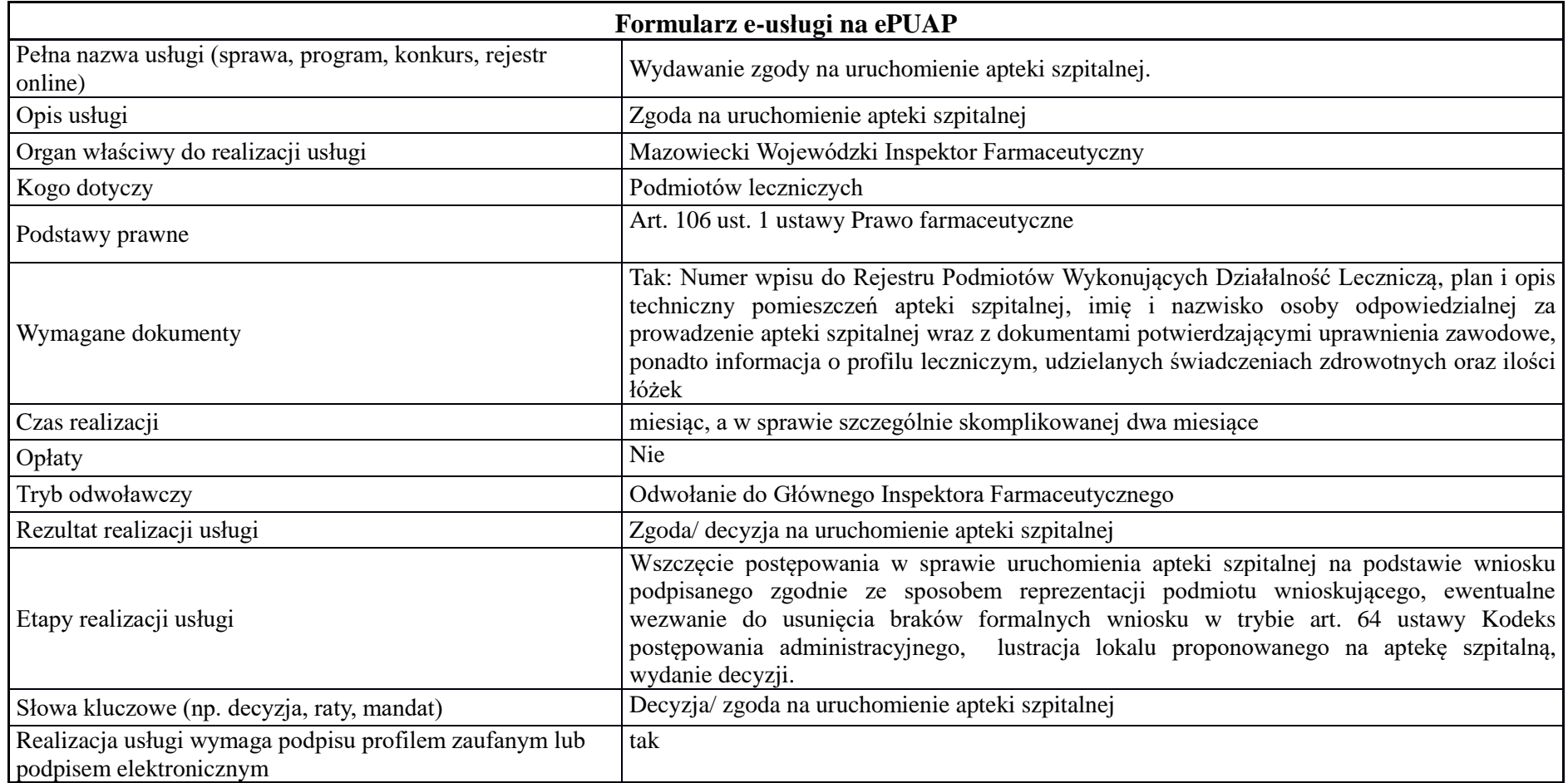

WZÓR opisu (ostateczna forma zostanie uzgodniona w Projekcie Technicznym)

**\*\*\*\*\*\*\*\*\*\*\*\*\*\*\*\*\*\*\*\*\*\*\*\*\*\*\*\*\*\*\*\*\*\*\*\*\*\*\*\*\*\*\*\*\*\*\*\*\*\*\*\*\*\*\*\*\*\*\*\*** 

# *Nazwa e-usługi:* **Wydawanie zgody na uruchomienie apteki szpitalnej**

**\*\*\*\*\*\*\*\*\*\*\*\*\*\*\*\*\*\*\*\*\*\*\*\*\*\*\*\*\*\*\*\*\*\*\*\*\*\*\*\*\*\*\*\*\*\*\*\*\*\*\*\*\*\*\*\*\*\*\*\***

*Co powinien wiedzieć klient, kto może skorzystać z usługi (Podmioty uprawnione do realizacji procedury):* 

Zgoda jest udzielana na wniosek podmiotów leczniczych.

### *Kiedy powinno się załatwić sprawę:*

W przypadku prowadzenia przez podmiot leczniczy stacjonarnych i całodobowych świadczeń zdrowotnych.

### *Co przygotować na start (np. wniosek, pełnomocnictwo, zaświadczenie, fotografie itd.):*

- − Wniosek o uruchomienie apteki szpitalnej
- − Pełnomocnictwo ogólne (jeśli sprawa załatwiana jest przez pełnomocnika)
- − Inne dokumenty: Numer wpisu do Rejestru Podmiotów Wykonujących Działalność Leczniczą, plan i opis techniczny pomieszczeń apteki szpitalnej, imię i nazwisko osoby odpowiedzialnej za prowadzenie apteki szpitalnej wraz z dokumentami potwierdzającymi uprawnienia zawodowe, ponadto informacja o profilu leczniczym, udzielanych świadczeniach zdrowotnych oraz ilości łóżek.

# *Co zrobić krok po kroku (szczegółowy opis czynności w procesie):*

#### **1. Złożenie wniosku o uruchomienie apteki szpitalnej.**

Wnioskodawca składa wniosek do (organu): Mazowieckiego Wojewódzkiego Inspektora Farmaceutycznego.

Wniosek można złożyć:

- przez Platformę
- osobiście w WIF
- przez ePUAP

#### **2. Analiza formalna i merytoryczna wniosku:**

W przypadku stwierdzenia braków formalnych wniosku Mazowiecki Wojewódzki Inspektor Farmaceutyczny wzywa do ich uzupełnienia. Wnioskodawca ma 14 dni na uzupełnienie braków formalnych wniosku, licząc od dnia następnego od otrzymania wezwania. W przypadku kiedy wnioskodawca nie uzupełnił braków formalnych wniosku w ciągu 14 dni, Mazowiecki

Wojewódzki Inspektor Farmaceutyczny działając na podstawie art. 64 § 2 ustawy – Kodeks postępowania administracyjnego pozostawi wniosek bez rozpoznania.

#### **3. Wydanie decyzji wyrażającej zgodę na uruchomienie apteki szpitalnej.**

Mazowiecki Wojewódzki Inspektor Farmaceutyczny wydaje decyzję wyrażającą zgodę na uruchomienie apteki szpitalnej.

### *Dokumenty:*

Decyzja wyrażająca zgodę na uruchomienie apteki szpitalnej.

#### *Termin (realizacji usługi):*

Sprawa zostanie załatwiona w ciągu miesiąca. W szczególnie uzasadnionych przypadkach termin ten może zostać przedłużony do dwóch miesięcy, o czym wnioskodawca zostanie poinformowany przez Mazowieckiego Wojewódzkiego Inspektora Farmaceutycznego.

#### *Koszt realizacji usługi:*

Brak opłat

# *Jak klient może się odwołać:*

Do postępowania w sprawie udzielenia zgody na uruchomienie apteki szpitalnej stosuje się przepisy ustawy z dnia 6 września 2001 r. Prawo farmaceutyczne (tj. Dz. U. z 2016 r. poz. 2142 z późn.) oraz przepisy ustawy z dnia 14 czerwca 1960r. Kodeks postępowania administracyjnego (t. j. Dz. U. z 2017 r., poz. 1257). Do decyzji wydanej w sprawie udzielenia zgody na uruchomienie apteki szpitalnej stosuje się wprost przepisy art. 127 § 1 i 2 oraz 129 § 1 i 2 ustawy – Kodeks postępowania administracyjnego. Od decyzji wydanej przez Mazowieckiego Wojewódzkiego Inspektora Farmaceutycznego służy stronie (tj. podmiotowi leczniczemu) odwołanie do Głównego Inspektora Farmaceutycznego

# *Polska Klasyfikacja Działalności (PKD):*

#### 47.73 Z

Instytucja odpowiedzialna (należy podać nazwę i dane adresowe instytucji oraz link do strony): Wojewódzki Inspektorat Farmaceutyczny w Warszawie ul. Floriańska 10, 03-707 Warszawa.

#### *Podstawa prawna:*

Ustawa z dnia z dnia 6 września 2001 r. Prawo farmaceutyczne (tj. Dz. U. z 2016 r. poz. 2142 z późn. zm. ) http://isap.sejm.gov.pl/DetailsServlet?id=WDU20011261381

**\*\*\*\*\*\*\*\*\*\*\*\*\*\*\*\*\*\*\*\*\*\*\*\*\*\*\*\*\*\*\*\*\*\*\*\*\*\*\*\*\*\*\*\*\*\*\*\*\*\*\*\*\*\*\*\*\*\*\*\*** 

### *Nazwa e-usługi:* **Wydawanie zgody na uruchomienie apteki szpitalnej**

Sprawdź, jak złożyć wniosek na uruchomienie apteki szpitalnej:

- przez Platformę
- osobiście w WIF
- przez ePUAP

**\*\*\*\*\*\*\*\*\*\*\*\*\*\*\*\*\*\*\*\*\*\*\*\*\*\*\*\*\*\*\*\*\*\*\*\*\*\*\*\*\*\*\*\*\*\*\*\*\*\*\*\*\*\*\*\*\*\*\*\*** 

### • **przez Platformę**

#### *Co zrobić krok po kroku (opis czynności):*

Jeśli chcesz złożyć wniosek przez Platformę – potrzebujesz Profilu Zaufanego lub certyfikatu kwalifikowanego. Sprawdź, jak założyć Profil Zaufany.

Następnie należy:

- − Wypełnić formularz "Wniosek o uruchomienie apteki szpitalnej".
- − Dołączyć wymagane załączniki do wniosku.
- − Kliknąć **Dalej**, a potem **Podpisz**.
- − Kliknąć **Wyślij wniosek**. Wyświetli się komunikat, że wniosek został wysłany. Zostanie wygenerowane urzędowe poświadczenie przedłożenia (UPP) potwierdzające wysłanie wniosku.
- − Należy oczekiwać na odpowiedź.

# *Wypełnij wniosek przez Platformę (link)*

#### • **osobiście w WIF**

#### *Co zrobić krok po kroku (opis czynności):*

Jeśli chcesz złożyć wniosek osobiście – należy najpierw wypełnieć wniosek korzystając z jednej z następujących opcji:

- 1. pobrać wniosek do wydrukowania i samodzielnego wypełnienia wersja PDF, *lub*
- 2. poddać wniosek do wypełniania i go wydrukować wersja DOCX, *lub*
- *3.* wypełnić wniosek przez Platformę i go wydrukować taki wniosek będzie zawierał kod kreskowy, który zostanie zaczytany do systemu podczas rejestracji.

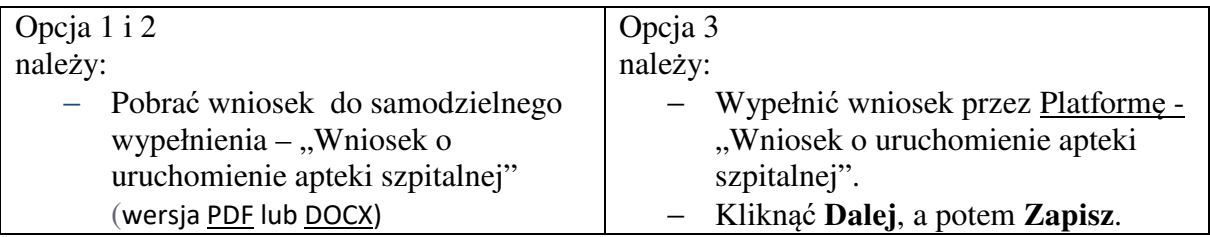

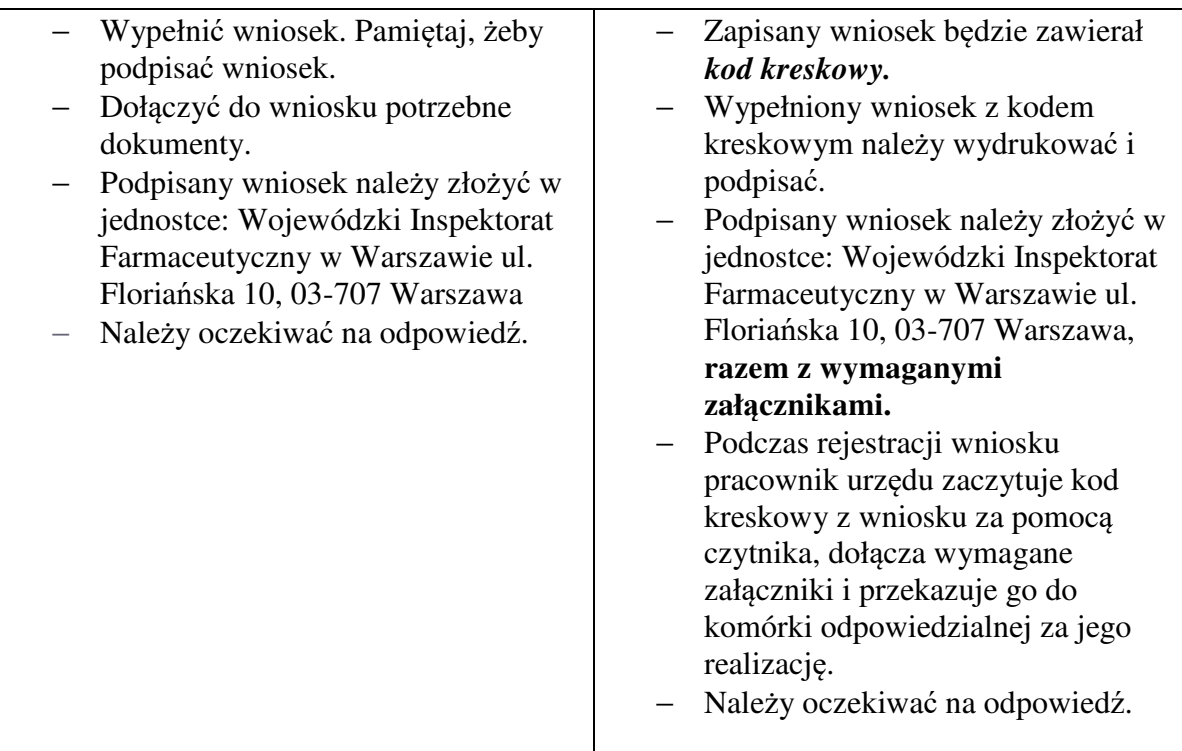

*pobierz wniosek wersja PDF (link)*

*pobierz wniosek wersja DOCX (link)*

*wypełnij wniosek przez Platformę (link)*

# • **przez ePUAP**

# *Co zrobić krok po kroku (opis czynności):*

Jeśli chcesz złożyć wniosek przez ePUAP – potrzebujesz Profilu Zaufanego lub certyfikatu kwalifikowanego. Sprawdź, jak założyć Profil Zaufany.

Następnie należy:

- − Wypełnić formularz "Wniosek o uruchomienie apteki szpitalnej".
- − Dołączyć wymagane załączniki do wniosku.
- − Kliknąć **Dalej**, a potem **Podpisz**.
- − Kliknąć **Wyślij wniosek**. Wyświetli się komunikat, że wniosek został wysłany. Zostanie wygenerowane urzędowe poświadczenie przedłożenia (UPP) potwierdzające wysłanie wniosku.
- − Należy oczekiwać na odpowiedź.

# *Wypełnij wniosek przez ePUAP (link)*

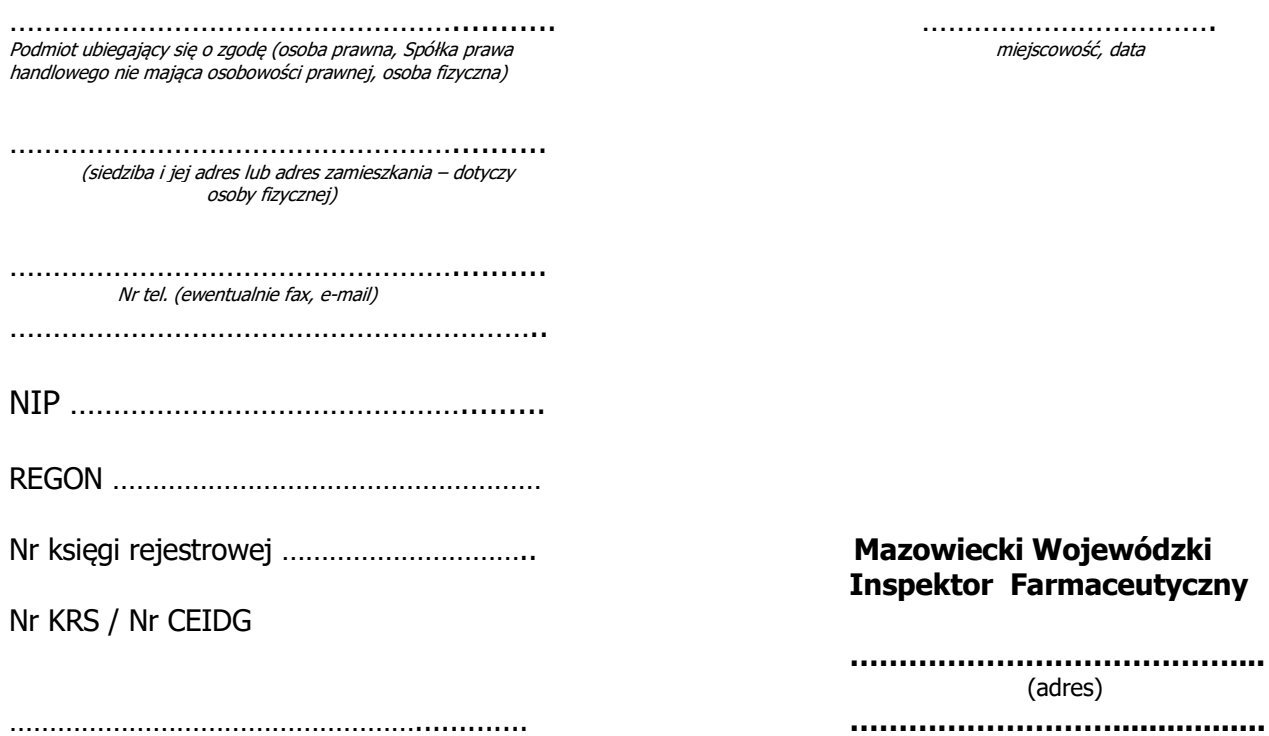

#### **W N I O S EK**

#### **o udzielenie zgody na uruchomienie apteki szpitalnej/działu farmacji szpitalnej\***

W związku z art. 87 ust. 2a i 4, art. 98, art. 106 ust. 1 i 2, ustawy z dnia 6 września 2001 roku – Prawo farmaceutyczne (Dz. U. z 2016 r. poz. 2142 z późn. zm.) wnoszę o udzielenie zgody na prowadzenie apteki szpitalnej/działu farmacji szpitalnej\*.

#### 1. NAZWA I ADRES ZAKŁADU LECZNICZEGO, W KTÓRYM ZOSTANIE UTWORZONA APTEKA SZPITALNA/DZIAŁ FARMACJI SZPITALNEJ\*

………………………………………………………………………………………………………………………………… …………………………………………………………………………………………………………………………………

………………………………………………………………………………………………………………………………… …………………………………………………………………………………………………………………………………

#### 2. ADRES APTEKI SZPITALNEJ/DZIAŁU FARMACJI SZPITALNEJ\*

…………………………………………………………………………………………………………................................... miejscowość kod pocztowy ………………………………………………………………………………………………………...................................... ulica a che e se constanti a che e se constanti a che e se constanti all'esempe di constanti all'esempe di con …………………………………………………………………………………………………………................................... gmina powiat

#### 3. DATA PODJĘCIA DZIAŁALNOŚCI

……………………………………………… dzień miesiąc

……………………………………………………………. (czytelny podpis i pieczątka osoby upoważnionej do reprezentowania podmiotu składającego wniosek)

W załączeniu

- wymienić dokumenty dołączone do wniosku

\*niepotrzebne skreślić